## NYU Returns: What to know about using NYU [Libraries](https://stspg.io/fybw7kkm8sqv) for Summer 2021. See more

NYU [Libraries](https://library.nyu.edu/) / [Research](https://guides.nyu.edu/posters) Guides / How to Create a Research Poster / Poster Basics

# How to Create a Research Poster

Search this Guide Search

A guide fo creating a research poster.

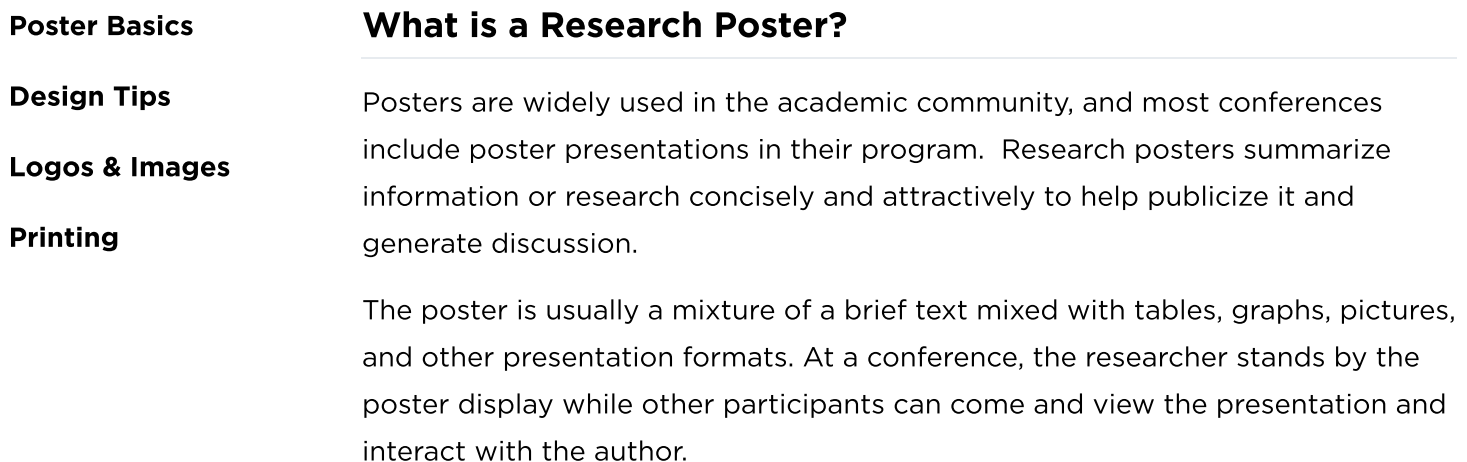

## What makes a good poster?

- Important information should be readable from about 10 feet away
- Title is short and draws interest
- Word count of about 300 to 800 words
- Text is clear and to the point
- Use of bullets, numbering, and headlines make it easy to read
- Effective use of graphics, color and fonts
- Consistent and clean layout
- Includes acknowledgments, your name and institutional affiliation

## A Sample of a Well Designed Poster

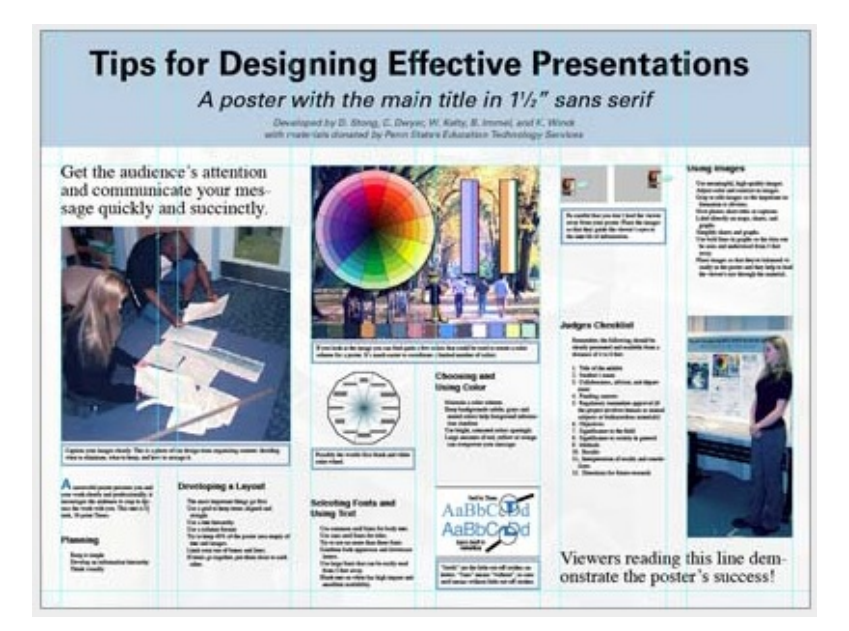

View this poster [example](http://www.personal.psu.edu/drs18/postershow/) in a web browser.

Image credit: Poster Session Tips by mousejockey@psu.edu, via Penn [State](http://www.psu.edu/)

### Where do I begin?

#### Answer these three questions:

- 1. What is the most important/interesting/astounding finding from my research project?
- 2. How can I visually share my research with conference attendees? Should I use charts, graphs, photos, images?
- 3. What kind of information can I convey during my talk that will complement my poster?

#### **PowerPoint**

A popular, easy-to-use option. It is part of Microsoft Office package and is available on the library [computers in](http://as.ua.edu/undergraduateresearch/presenting-your-work/making-posters/) rooms LC337 and LC336. (Advice for creating a poster with PowerPoint).

#### Adobe Illustrator, Photoshop, and InDesign

Feature-rich professional software that is good for posters including lots of high-resolution images, but they are more complex and expensive. NYU Faculty, Staff, and Students can access and download the Adobe [Creative](https://www.nyu.edu/life/information-technology/getting-started/software/adobe.html) Suite.

#### Open Source Alternatives

- [OpenOffice](http://www.openoffice.org/) is the free alternative to MS Office (Impress is its PowerPoint alternative).
- [Inkscape](http://www.inkscape.org/) and [Gimp](http://www.gimp.org/) are alternatives to Adobe products.
- For charts and diagrams try [Gliffy](http://www.gliffy.com/) or [Lovely](http://www.lovelycharts.com/) Charts.
- A complete list of free [graphics software](https://digitalcruch.com/free-graphic-design-software/).

## A Sample of a Poorly Designed Poster

View this bad poster [example](http://betterposters.blogspot.com/2011/04/critique-breast-cancer-inhibition.html) in a browser.

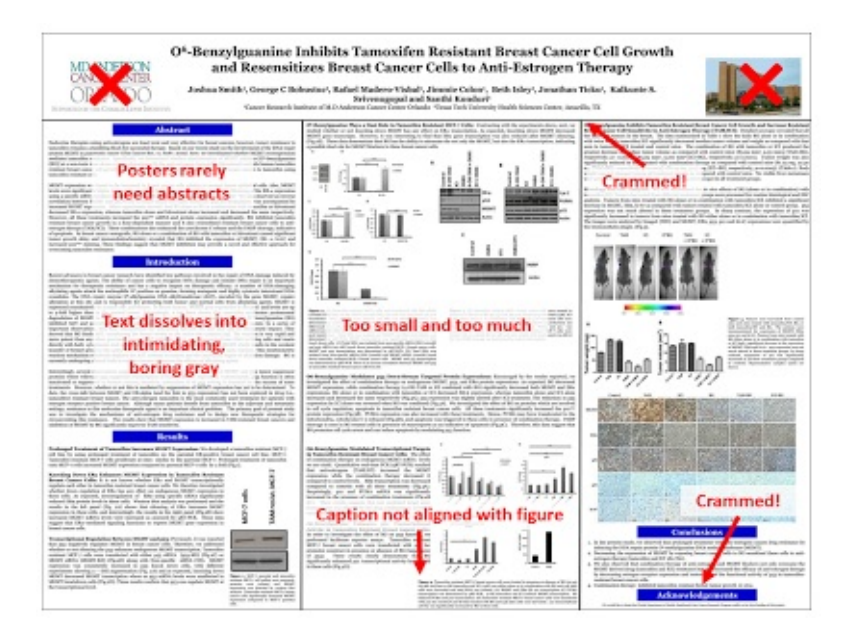

Image Credit: Critique by Better [Posters](http://betterposters.blogspot.com/)

[Author](https://nyu.libapps.com/libapps/login.php?site_id=873&target64=L2xpYmd1aWRlcy9hZG1pbl9jLnBocD9nPTI3NjgyNiZwPTE4NDYxNTQ=) Log-in Report a [problem](https://nyu.qualtrics.com/jfe/form/SV_3wlcAeDm6EUsPDn)

**[Accessibility](https://www.nyu.edu/footer/accessibility.html)**